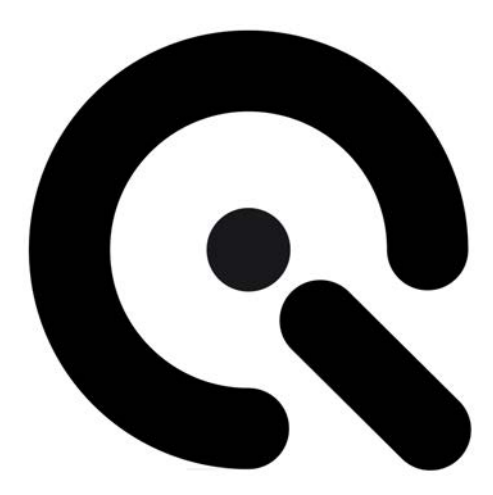

# Example Images

Support Document

22 March 2017

**Image Engineering GmbH & Co. KG** · Augustinusstraße 9d · 50226 Frechen · Germany T +49 2234 9955950 · F +49 2234 995595-10 · www.image-engineering.de

This example image set is meant to perform analyses with the iQ-Analyzer software for test purposes. The left column shows the module and the available image files, in the mid column all required settings, charts and, if necessary, referance files that have to be loaded in the iQ-Analyzer. To make the configuration easier, please load the standard settings (\*.myset) for each test chart before analysis in the General Settings window:

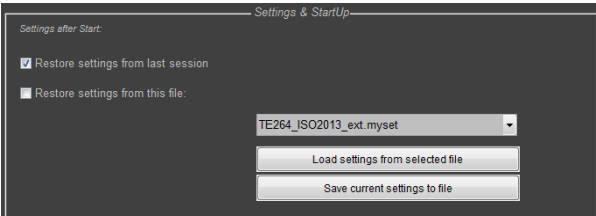

For more details concerning the usage of the iQ-Analyzer, please find the user manual on our website http://www.image-engineering.de/products/software/376-iq-analyzer#tab1\_downloads or contact us under support@image-engineering.de.

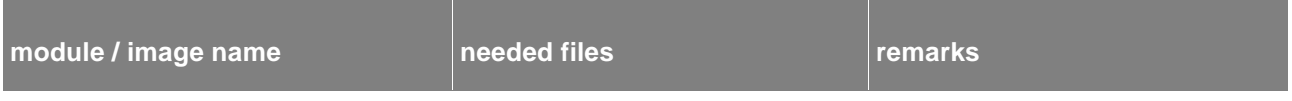

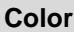

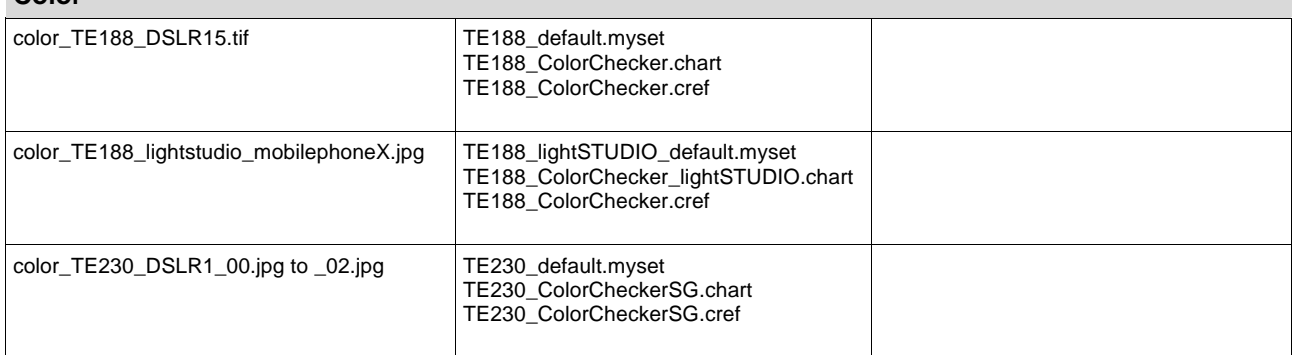

### **Distortion**

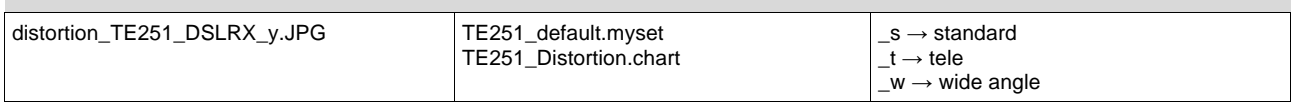

## **Flare**

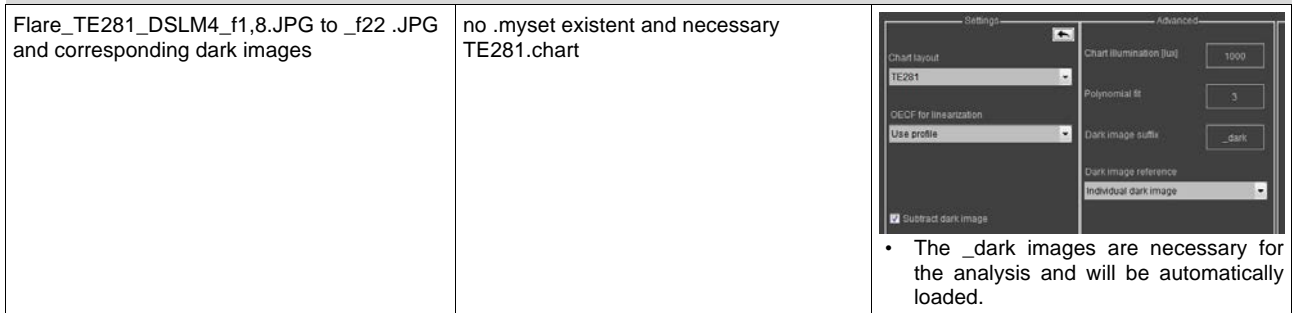

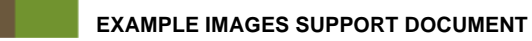

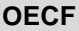

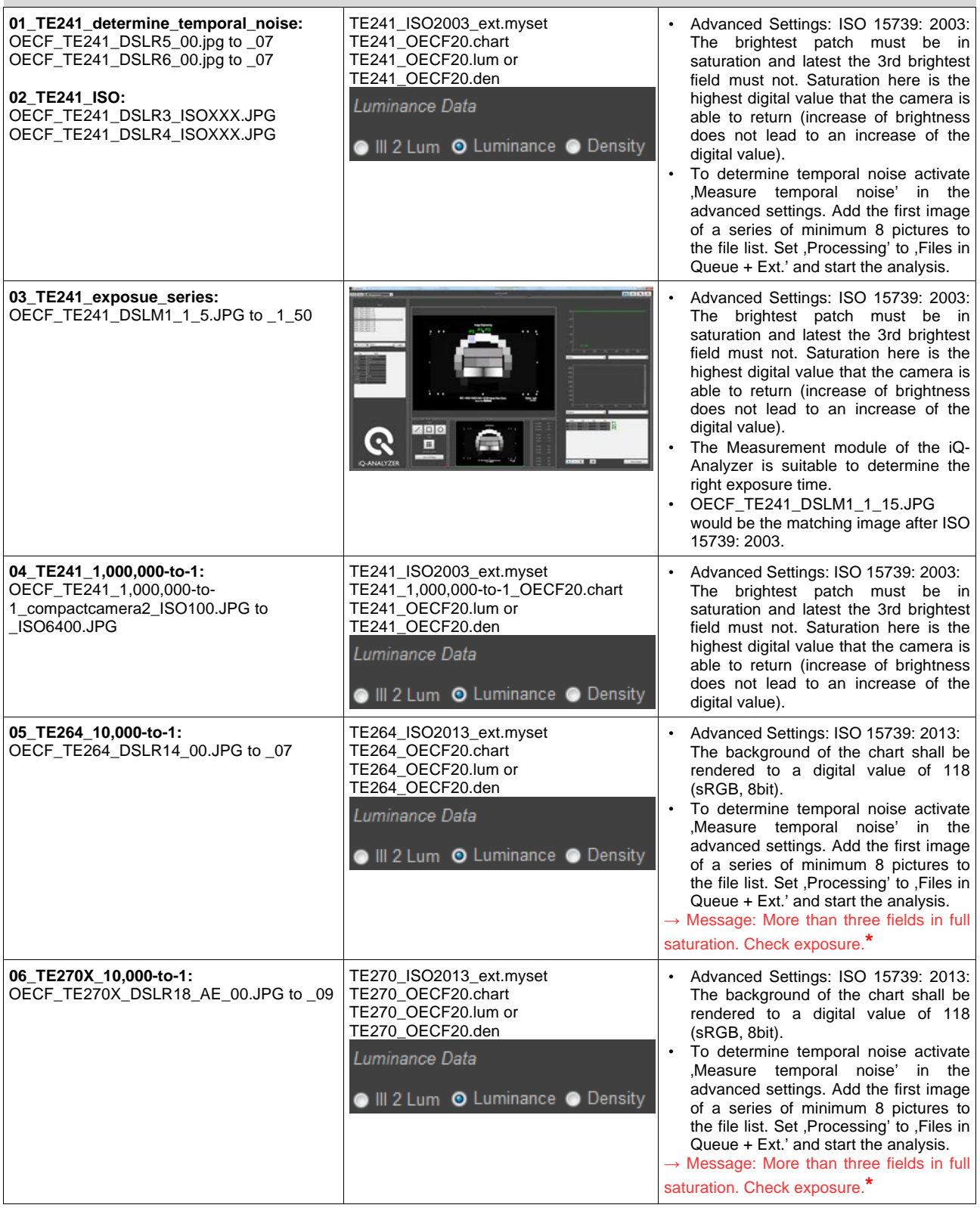

**\*** As after ISO 15739:2013, the exposure should be adjusted based on the background. Therefore, this Message is just an information about the number of saturated patches. To avoid the message just unable the field beside "Check Number of saturated Patches".

Check Number of saturated Patc...

#### **Resolution**

Some results in resolution can be negative (GUI: !value). This feature of the iQ-Analyzer, setting the value negative or to "negative Nyquist", is meant to make the user aware, that this result could not be calculated properly. Else, higher frequencies than the theoretical Nyquist limit can occur. In this case IE engineers check the image and decide, based on the visual impression, if the resolution is set to the theoretical maximum or not.

http://www.image-engineering.de/library/technotes/708-how-to-deal-with-unusual-sfr-mtf-results These two cases can happen:

The curve does not hit the MTF10/25/50 border at all  $\rightarrow$  The result will be set to -Nyquist/!Nyquist

The curve hit MTF10 border behind Nyquist frequency  $\to$  Result can be higher than Nyquist, even if it´s theoretically not possible. This may be caused by a higher resolution in diagonal directions for Siemens Star patterns or a high sharpening processing on other resolution patterns, e. g. Slanted Edges.

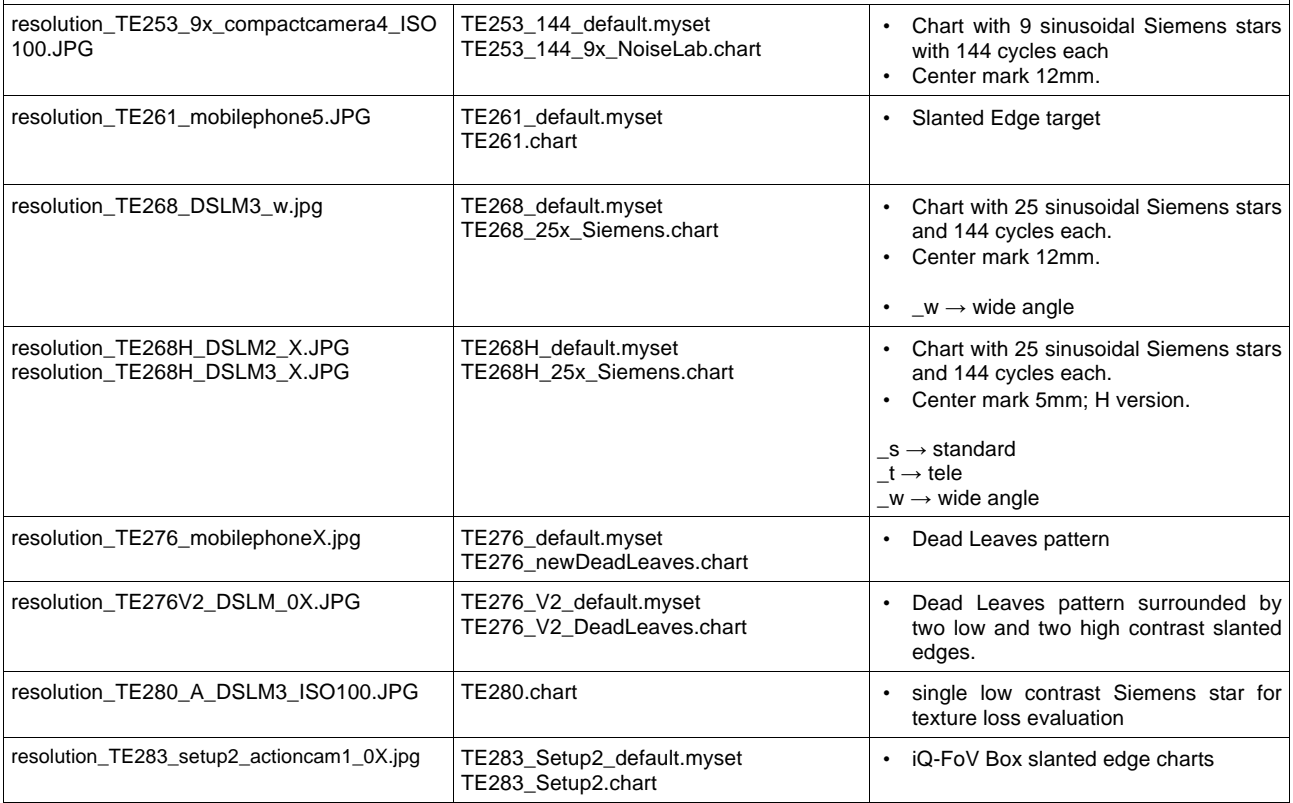

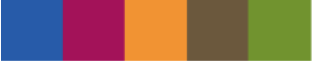

# **Shading**

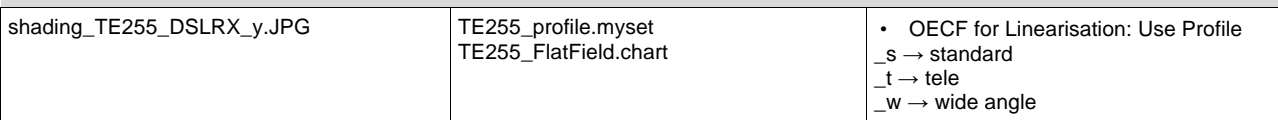

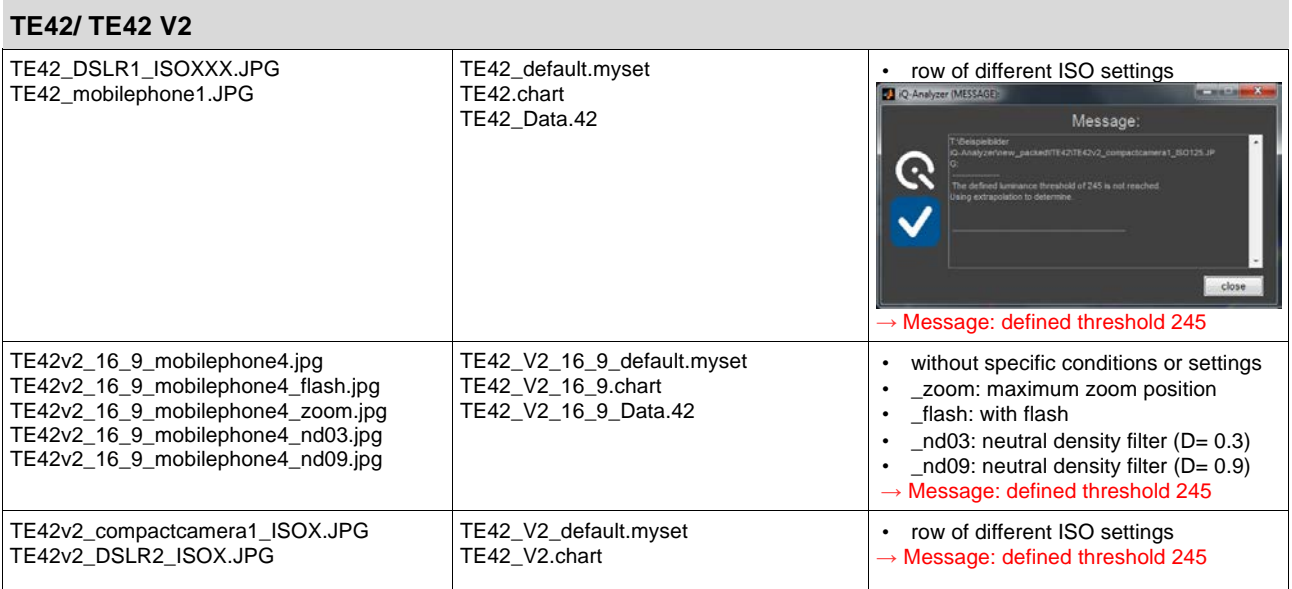

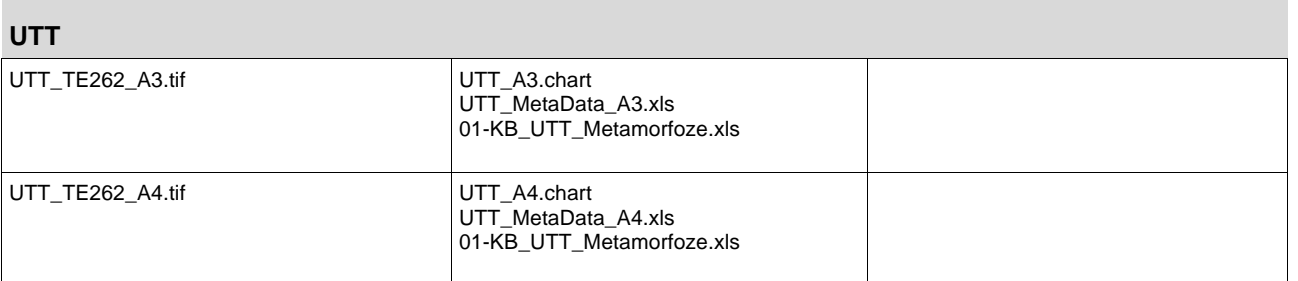

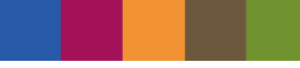

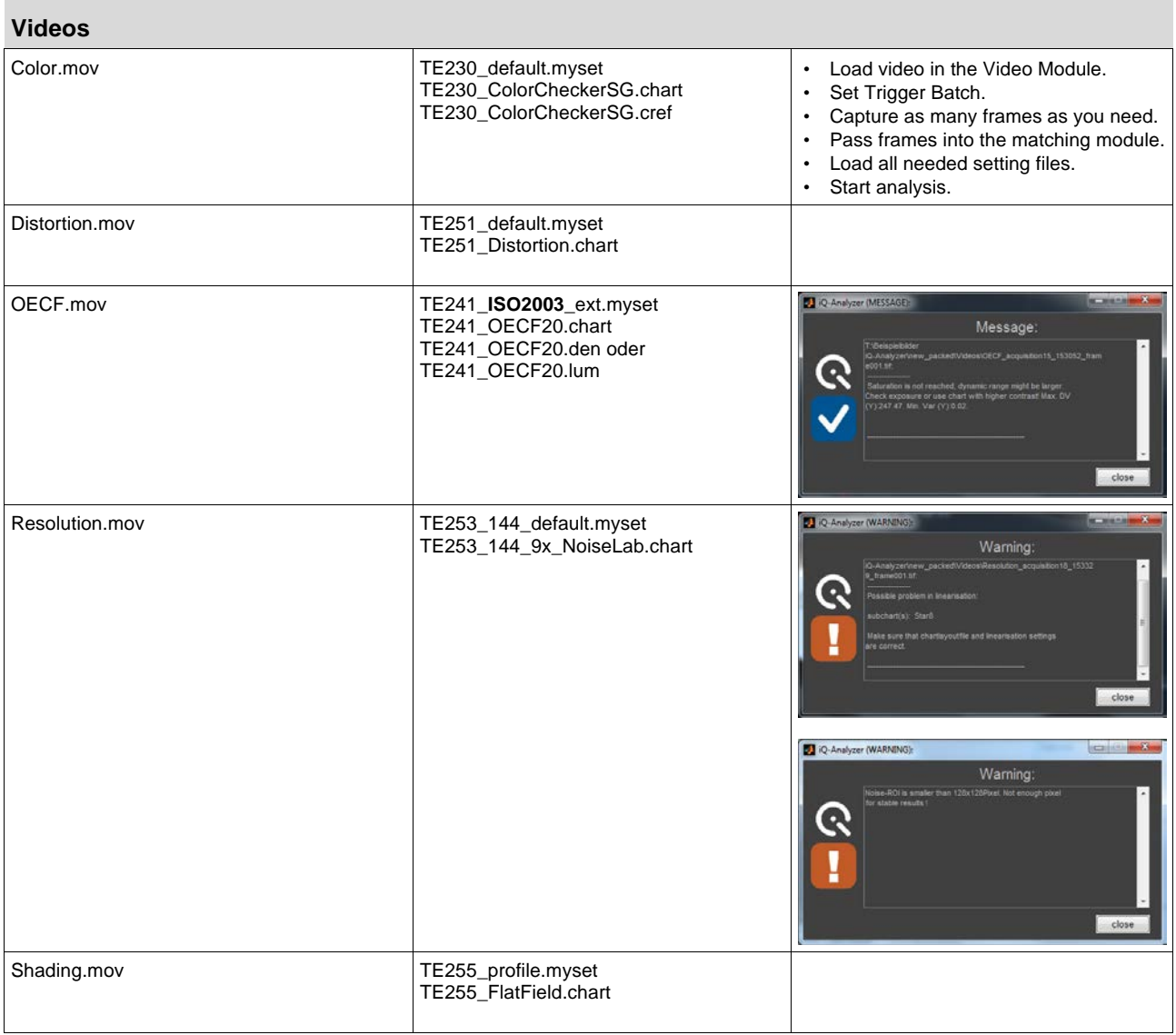